## 忻州师范学院信息网络中心

## 关于校园网开启实名上网认证的通知

各单位:

为加强校园网络安全管理,根据《中华人民共和国网络安全法》 和《网络安全等级保护制度》及相关国家法规的要求,按照智慧校 园建设的统一部署,学院将从 2022 年 11 月 1 日起逐步在全校范 围内实行实名上网认证,所有接入校园网的联网终端(如:办公电 脑、路由器、公共机房电脑等)都需实名认证通过后才能访问互联 网。为确保开启实名上网认证后全校用户能够正常使用网络,现将 有关要求和注意事项通知如下:

1. 用户开机后使用浏览器访问任意校外网站时,将自动跳转 到认证页面,输入账号及密码后完成实名上网认证登录,即可正常 访问校外网站;访问校内网站不需要认证。

2. 教职工上网身份认证的账号和密码与智慧忻师登录账号和 密码相同。教职工须为自己的账号安全负责,请妥善保管好自己的 账号、密码,以防盗用。

3. 实名上网认证目前采用无流量半小时自动下线方式,即: 关 机 半 小 时 后 自 动 下 线 。 如 需 手 动 下 线 , 登 录 网 址 http://rz.xztu.edu.cn/, 点击"注销"按钮即可。

4. 使用实名认证上网后, 所有联网用户均是动态 IP 地址: 对

于网络打印机、摄像头等需设置静态 IP 地址的物联网设备、教学 系(院)的实验实训机房暂不使用上网认证;各单位如因特殊情况 需要静态 IP 地址,可向信息网络中心提出书面申请。

5. 实名上网认证楼宇开启顺序:崇学楼→图书馆→博闻楼→ 博望楼→崇理楼→生化楼→明理楼→崇文楼→崇德楼→明辩楼→ 音乐楼→体育馆→舞蹈楼→美术楼→后勤综合楼→教师公寓→一 号餐厅→二号餐厅→三号餐厅→行政楼。

6. 其他注意事项:

(1)开启实名上网认证后,一定要先打开浏览器,输入账号 和密码认证后,再使用钉钉、微信、QQ 等客户端程序。

(2)每个认证账号最多允许 3 个终端同时在线,登录时请注 意是否有足够的可登录账号数。

(3)为保证网络运行平稳,本次全校切换实名上网认证采取 "分阶段、按楼宇、逐步开启"的方式进行。

(4)如出现上网登录失败或使用中有其他问题,请联系信息 网络中心解决处理。联系电话:669867。

附:实名上网认证步骤

信息网络中心

## **2022** 年 **10** 月 **31** 日

附:实名上网认证步骤

1. 电脑开机进入桌面后,确认电脑网络已连接(右下角网络 连接图标无红叉)。

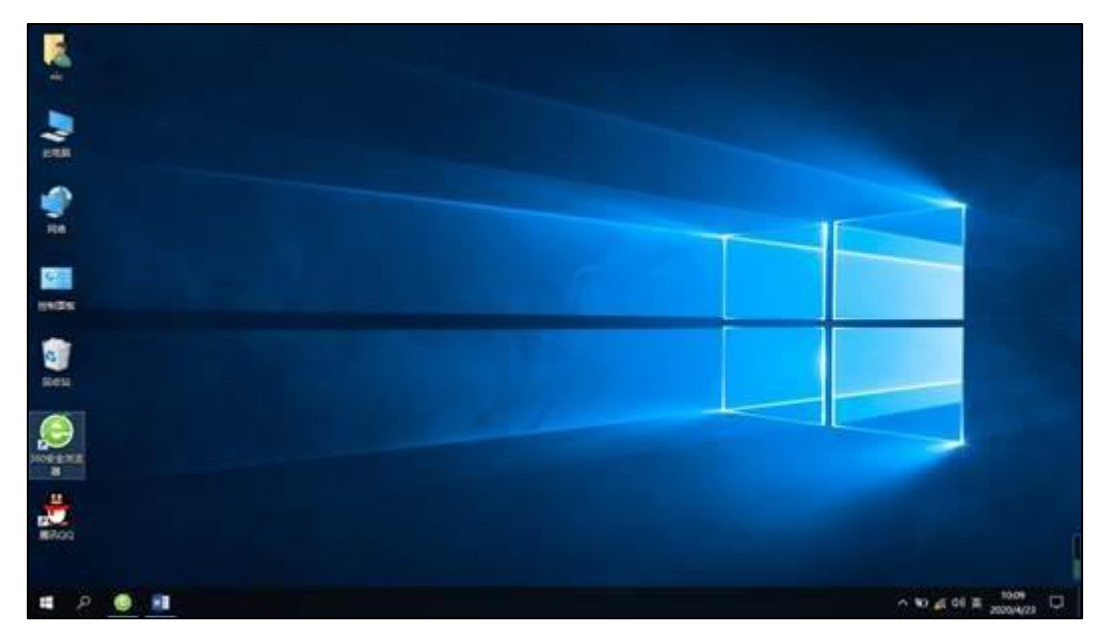

2. 打开浏览器,输入任意一个外网地址(如:www.baidu.com), 即可进入认证页面。

注意:如使用的浏览器本身设置了网络导航页面,可能会先出 现下面的提示,点击"忽略警告,继续访问"。

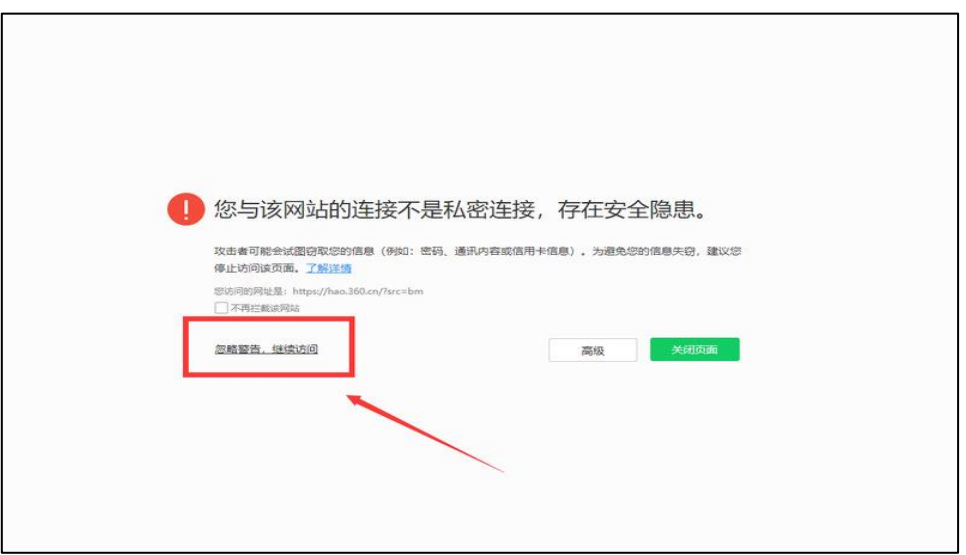

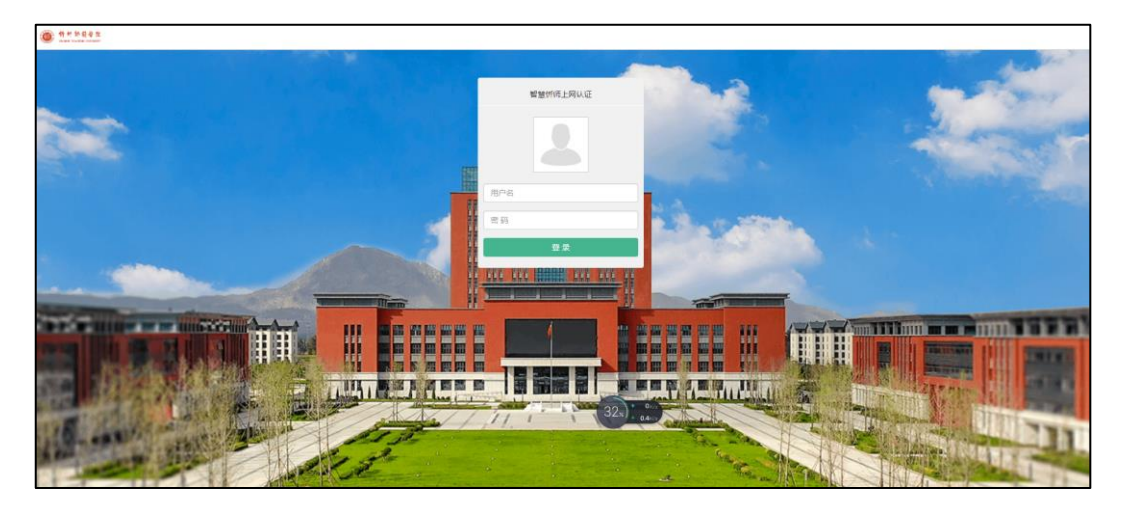

3. 如果忘记密码,可使用智慧忻师的"忘记密码"功能,重 新设置密码。

注意:重新设置密码时,接收验证码大约需要 1-2 分钟,请耐 心等待,一定不要重复点击"发送验证码",验证码有效时间为 10 分钟。